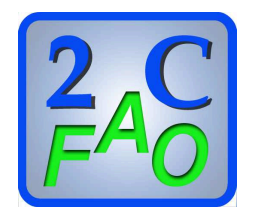

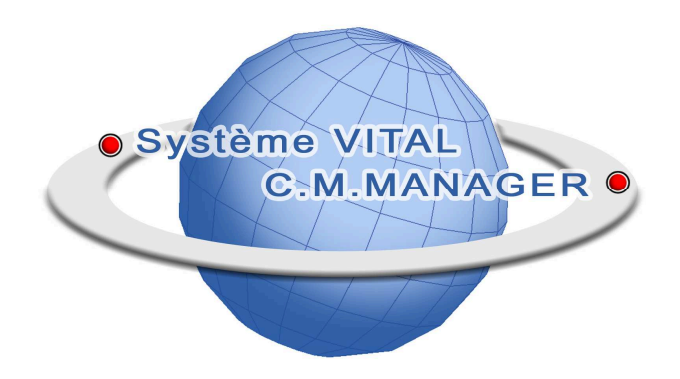

# **C.M.MANAGER**

# **Les devis et les Métrés.**

**2C-FAO** 

22 rue du Midi 65350 LOUIT Tél : 05 62 33 46 86 www.2c-fao.com infos@2c-fao.com

## **C.M.MANAGER – Les devis et les métrés**

Le module CM.MANAGER DEVIS permet de réaliser le devis client en s'appuyant sur un ou plusieurs métrés pour réaliser le chiffrage. La nomenclature du métré peut être saisie manuellement ou importée depuis des fichiers au format texte ou Excel.

Le devis peut contenir des ouvrages que vous pouvez paramétrer. Les ouvrages constituent la base du savoir faire de votre entreprise, ils permettent de tenir compte des achats, des heures, des locations et des sous-traitances constituant un ensemble cohérent livré au client. L'utilisation des ouvrages permet d'uniformiser les chiffrages entre les collaborateurs et d'intégrer facilement les nouveaux collaborateurs : ainsi, on ne réinvente pas la roue tous les jours.

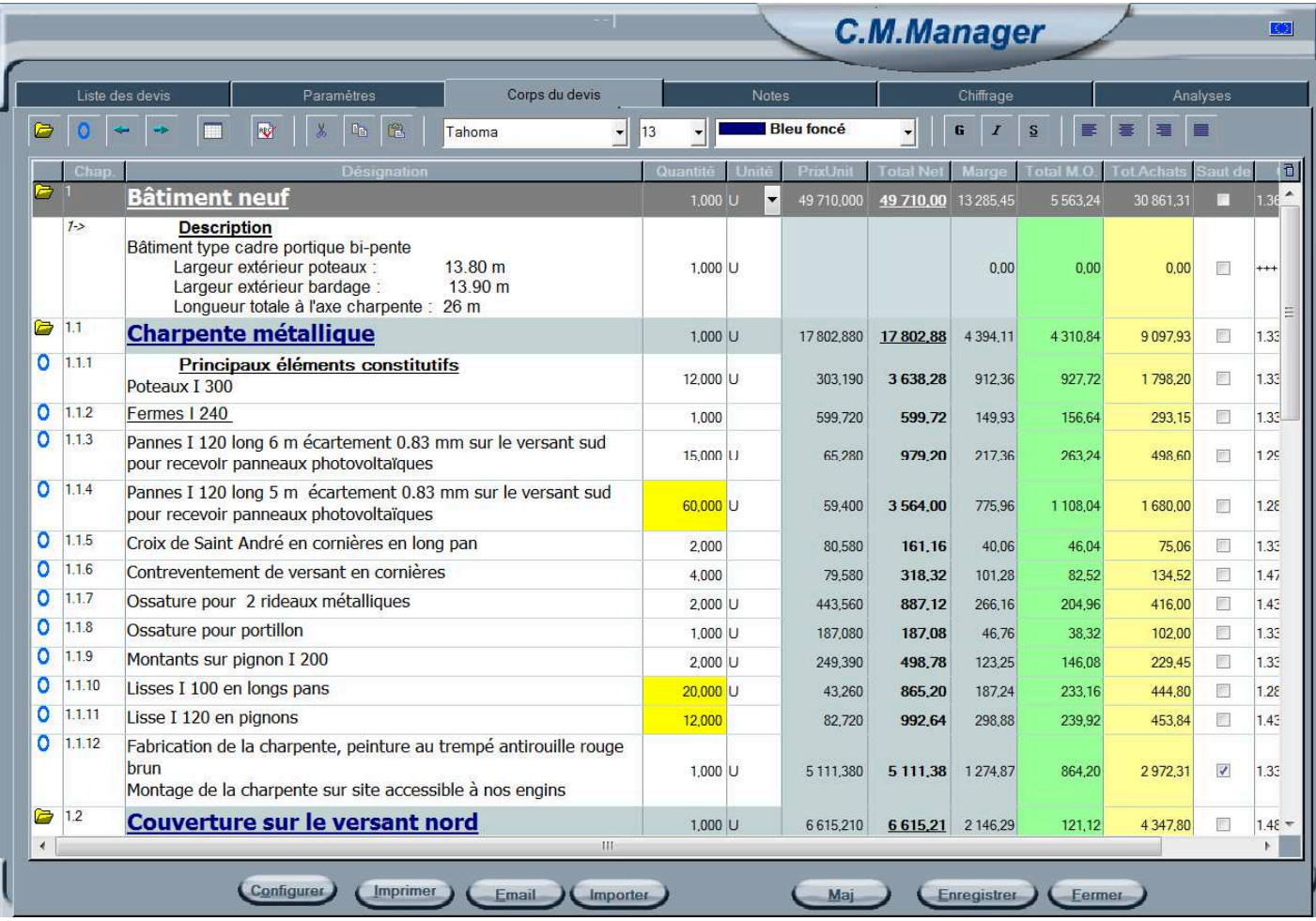

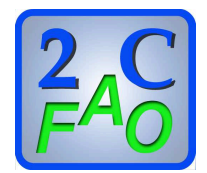

# **C.M.MANAGER – Les devis et les métrés**

Ce module utilise les bases de données :

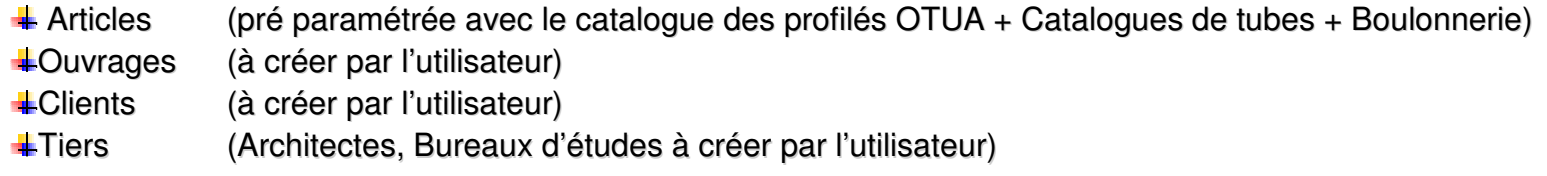

La base de données des articles est modifiable par l'utilisateur afin de pouvoir <sup>y</sup> ajouter :

Les produits <sup>à</sup> mettre en œuvre (Bardage / Couverture / Visseries / Etc …)

Les heures <sup>à</sup> chiffrer

Les sous-traitances

Les locations

 $\blacksquare$  Etc  $\ldots$ …

Le module de métré peut être utilisé afin de réaliser la nomenclature des produits <sup>à</sup> mettre en œuvre quelle que soit l'activité gérée : on peut mettre dans le métré tous les articles présents dans la base de données.

La gestion des unités est automatique :

si on modifie l'unité, le prix unitaire est automatiquement modifié.

Pour les profilés et les tôles, on sait toujours calculer le poids quelle que soit l'unité utilisée lors de la saisie du produit.

Vous trouverez dans les pages suivantes des exemples réels de métrés et de devis clients réalisés avec CM.MANAGER DEVIS.

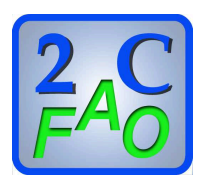

#### **Exemple de Métrés détaillés :**

Gestion de la protection des produits, des attaches, de la boulonnerie, des locations, des transports et des heures.

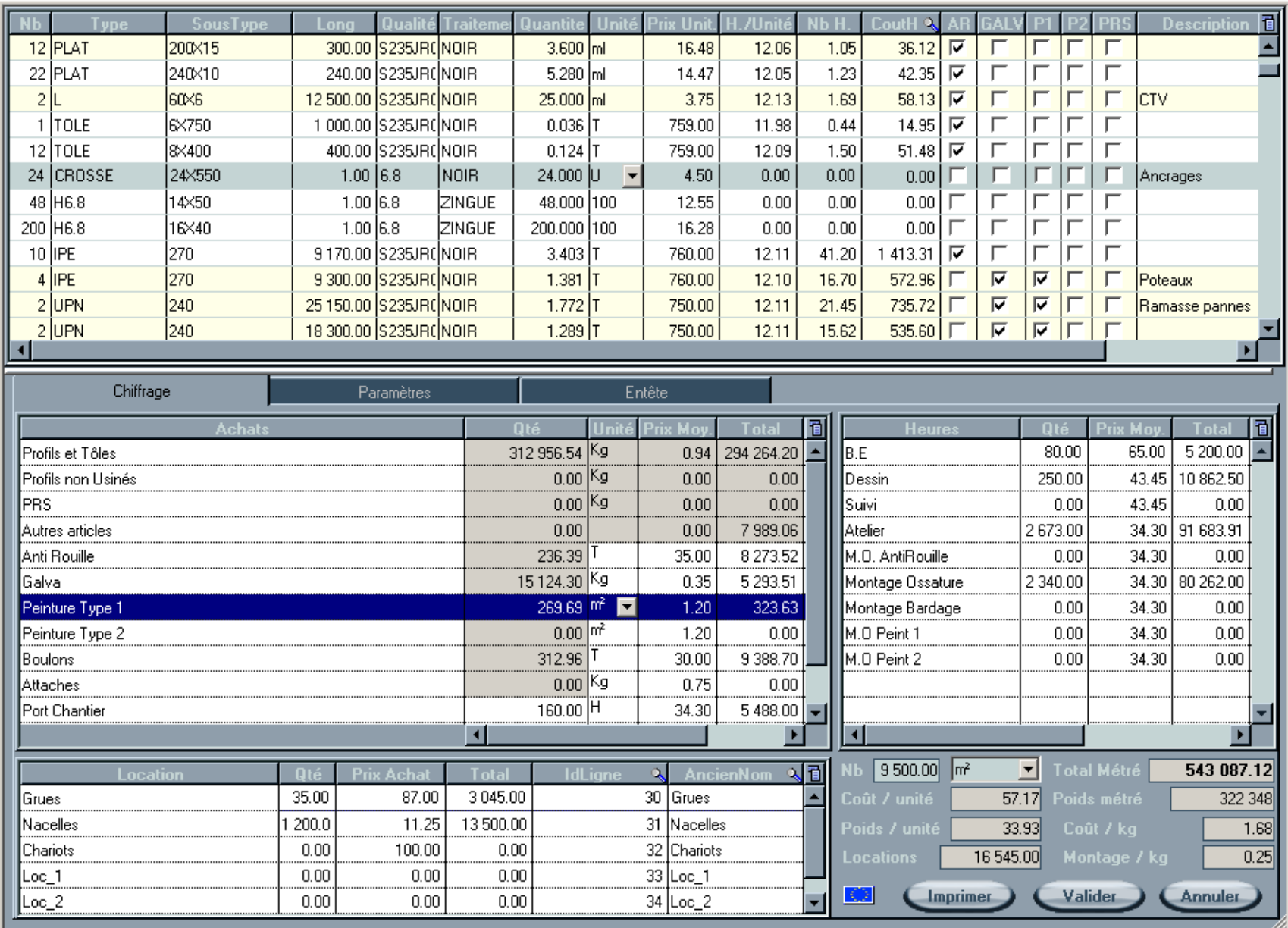

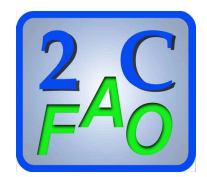

#### **Un métré pour chaque Chapitre ou Sous Chapitre**.

Inclus dans le devis client et sera masqué à l'impression pour le client.

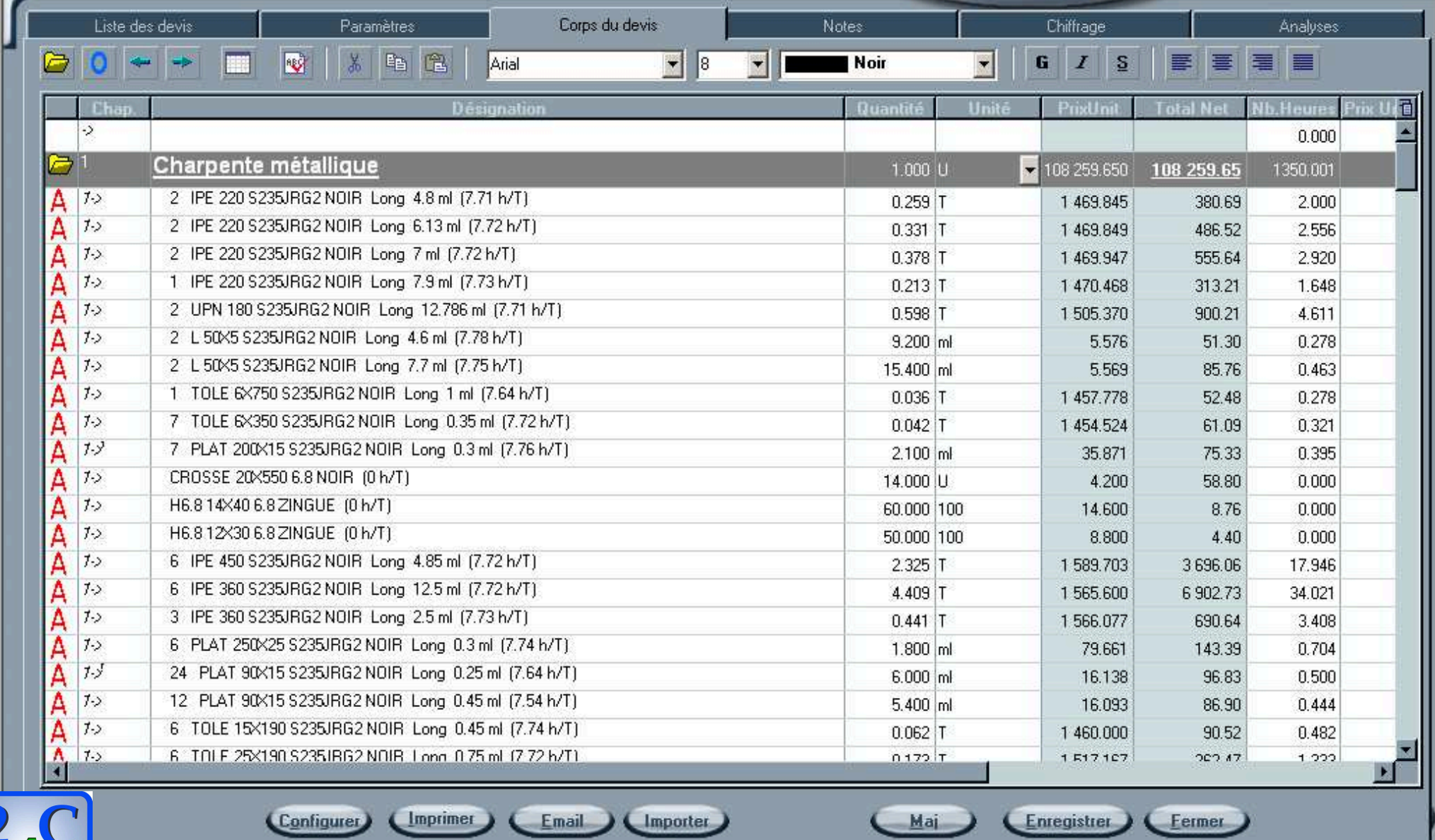

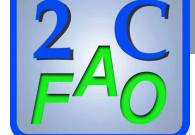

Affichage du devis avec détail des produits par chapitres

#### **Présentation du devis Client**

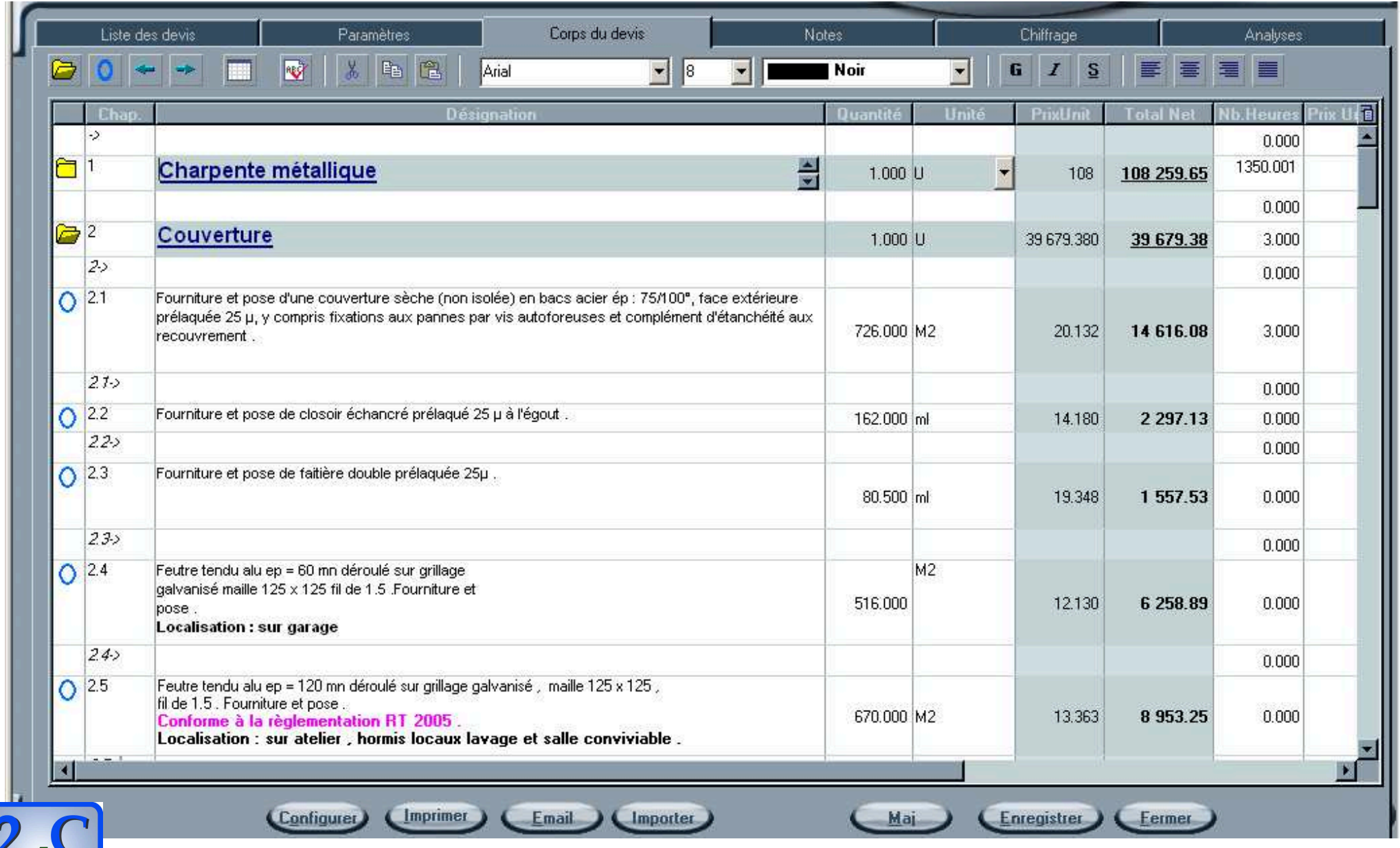

#### **Devis avec des ouvrages**

Chaque Ouvrages contient une « description Client » et une nomenclature de produits, d'heures et de sous-traitance si nécessaire

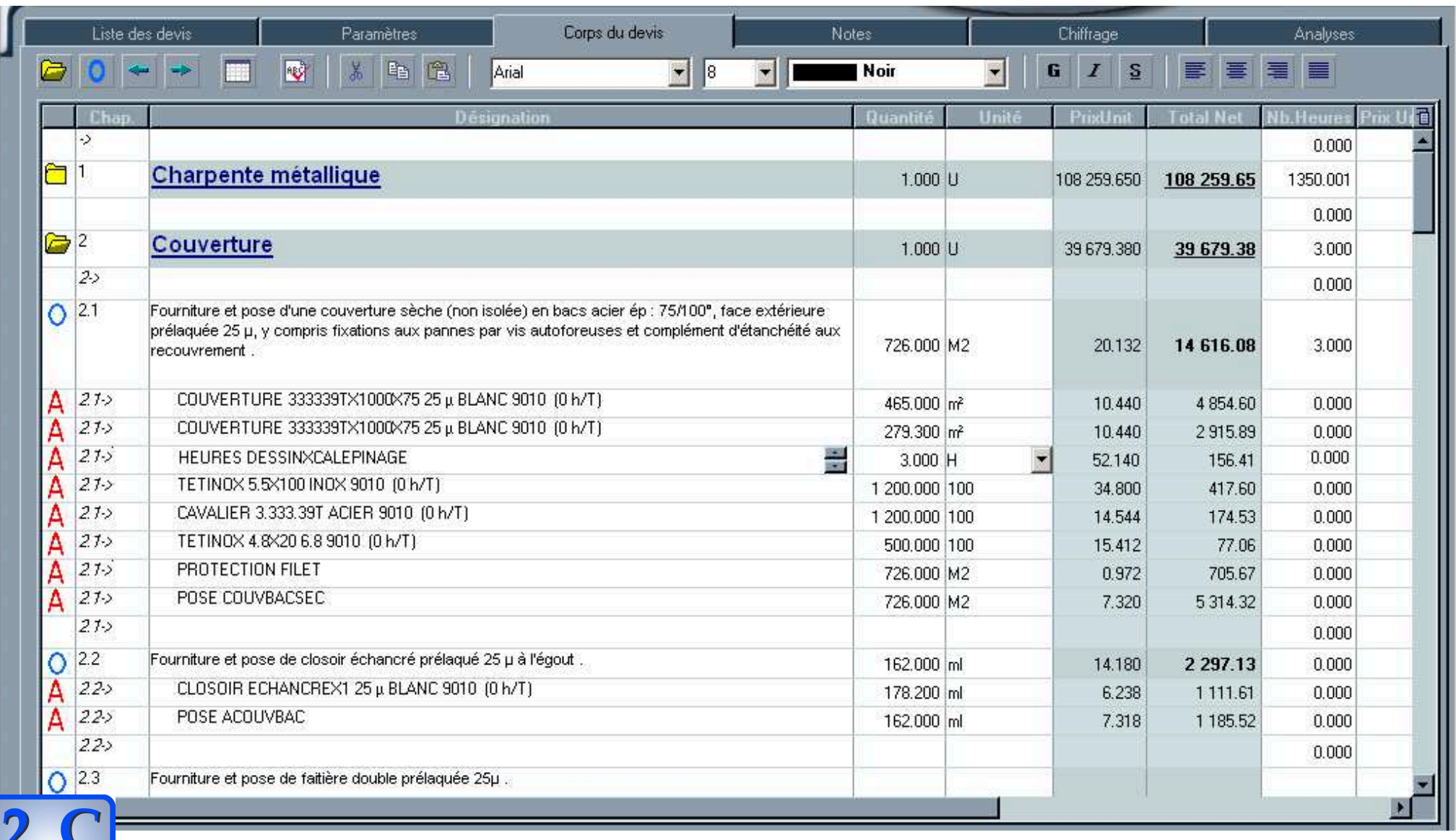

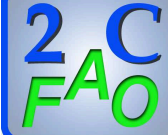

### **Analyse du Devis**

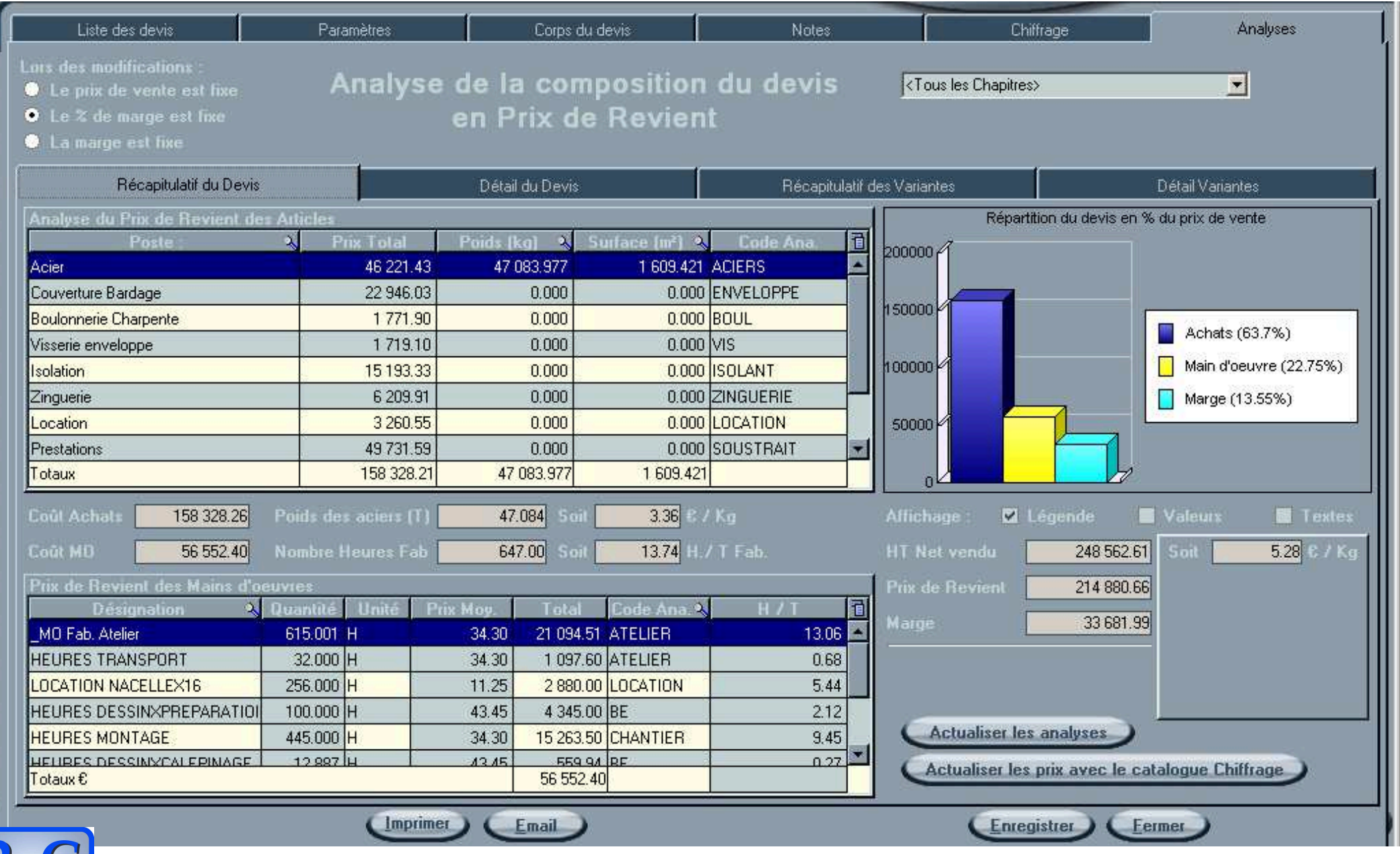

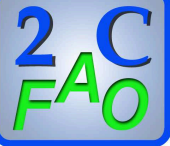

Analyse Globale ou par Chapitres avec possibilité d'ajuster les quantités et les prix unitaires pour les Heures et ou les Produits.

#### **Analyse des Achats prévus**

Pour le devis complet ou par chapitre avec la possibilité de modifier les quantités et les prix unitaires de chaque produit.

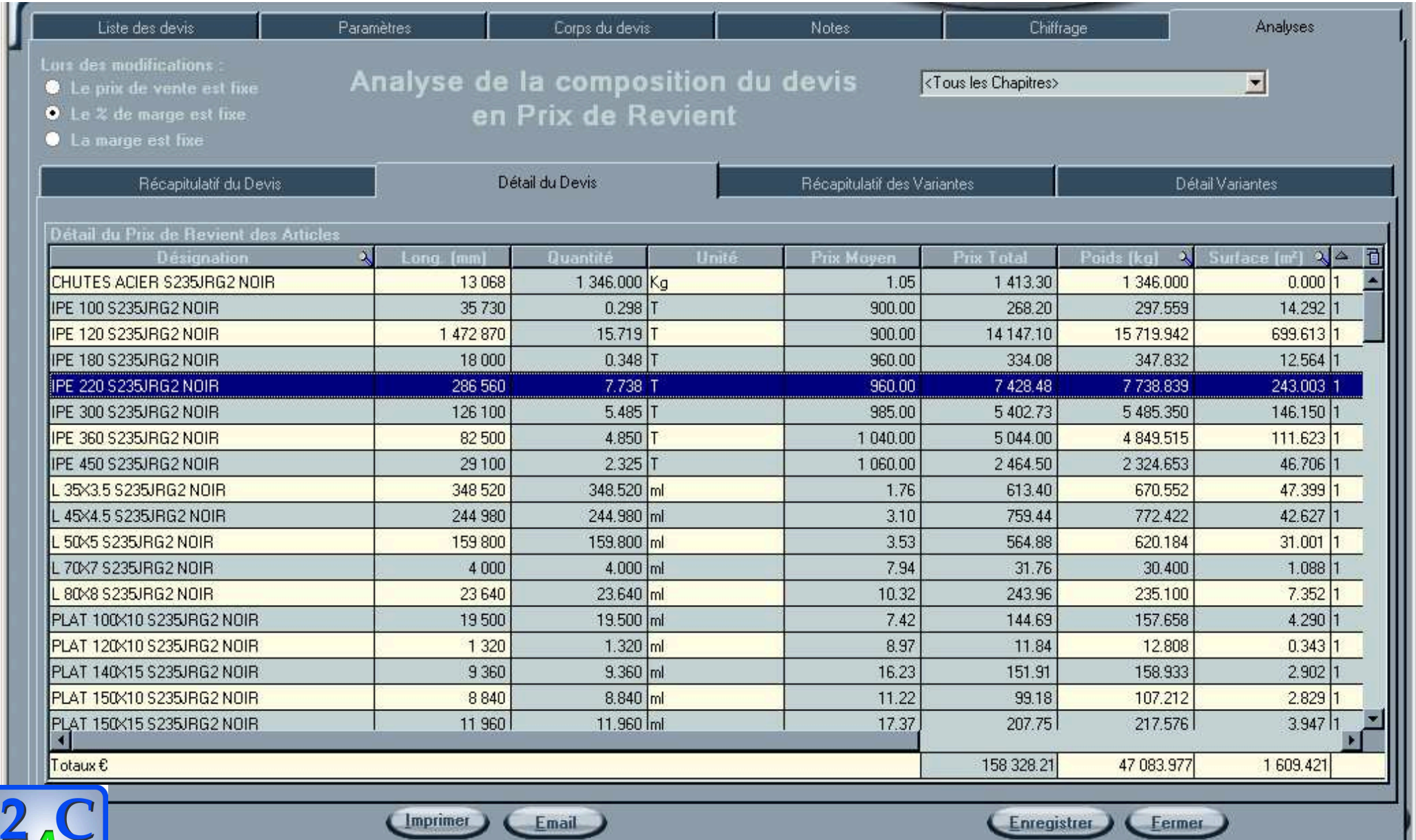

#### **Exemple de devis pour la menuiserie métallique**

Récupération des données de LOGIKAL.

Dans ce cas, nous importons les données depuis un fichier au format XML. Autres logiciels de menuiserie : nous contacter.

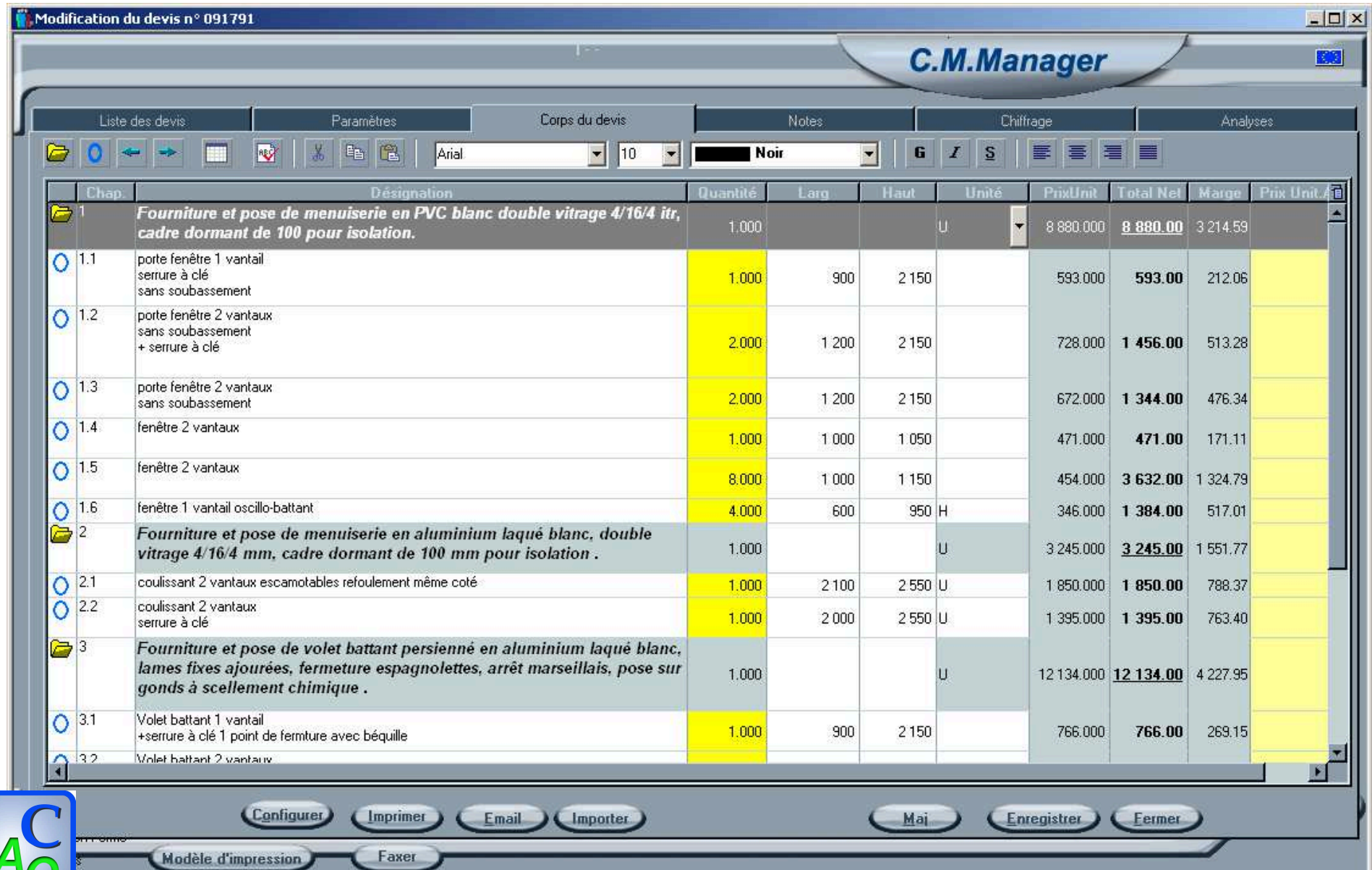